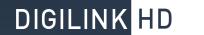

## **CURRENT SHIPPING SOFTWARE:**

| Software    | Version | Rev Date | Notes |
|-------------|---------|----------|-------|
| Digilink-HD | 1.0.1   | 04/23/15 |       |
| DHD-Tools   | 1.0.1   | 12/22/14 |       |

#### TO CHECK THE CURRENT VERSION OF SOFTWARE THAT YOU ARE ON:

You may check the version of the software by going to **File** (within the software), and selecting **About this Software**. Check both the **Version** number and **Rev Date**. You will always want the latest Rev Date.

## Digilink-HD On-Air:

| <u>Digiiiii</u> | TID CIT AII :                                                       |
|-----------------|---------------------------------------------------------------------|
| 4-23-2013       | First software release                                              |
| 4-26-2013       | Updated Backup operation to include BACKUP~MANAGER.exe              |
| 5-10-2013       | Several misc updates.                                               |
|                 | Handle case where no record sound cards exists (mic not plugged in) |
| 5-22-2013       | Several misc updates                                                |
|                 | Expanded Complex play features                                      |
|                 | On Air Logs changed to save and load from file                      |
|                 | Added Random Automated play in Cart 2 and Cart 3                    |
|                 | Added color coded events in the On Air Play List                    |
|                 | Added playlength control for play of Wav files with tags            |
| 5-28-2013       | Several misc updates                                                |
| 3 20 2013       | Games Player updated                                                |
|                 | Games Player manually assembled list feature added                  |
| 5-31-2013       | Several misc updates                                                |
| 3-31-2013       |                                                                     |
|                 | Edit Hot Keys features updated                                      |
|                 | Manual override of On Air modes added                               |
| 7 00 0010       | Manual mode supports sequential play                                |
| 7-22-2013       | Option for EOM or EOM-Intro overlap modes in Automation             |
| 0 07 0010       | Upgraded to support 40 jocks instead of 20 jocks                    |
| 8-27-2013       | Improved Memory Usage                                               |
|                 | Added Log menu features for use by Arrakis Support                  |
| 9-4-2013        | Added Generic format RDS support for ISPs                           |
|                 | Updated RS232 logging and error recovery                            |
|                 | Updated Time sync (+ - one minute window of sync time)              |
|                 | Updated Tmed Recorder communication with Digilink~HD                |
| 9-5-2013        | Updated the Directory playtime to equal runtime for timing          |
|                 | Stripped unprintable characters from corrupted ID3 tags for ISPs    |
| 9-11-2013       | Updated draw playlist to handle line one selected on certain PCs    |
|                 | Changed Windows Message box for a custom message box                |
| 9-16-2013       | Updated Expiration date and Date lock features                      |
|                 | Changed Manual Game to operate in parallel with the Play list       |
| 9-20-2013       | Updated loading Directory to support two more audo formats          |
|                 | Start-stop Sat hours loads to Break events                          |
|                 | Reload Hour button added to restart at the beginning of the hour    |
|                 | Source event stopped when stop Automation                           |
| 9-23-2013       | Changed FBreak event in a Game play list to run for 5 hours         |
| 9-25-2013       | Added Application restart when Committ Size reaches 1.25GB at 3am   |
| 10-5-2013       | Added Display-change End of Audio File Processing Setting to Setup  |
| 10-9-2013       | Updated End File Processing fade function                           |
| 10-16-2013      | Updated Autofill in Automation to use in date time type 'A' first   |
|                 | Updated Automation playlist display during last event               |
| 10-28-2013      | Optimized sat source switching speed                                |
| 10-29-2013      | Updated Auto-restart at 1.25GB at 3am (1.80GB now) Committ Size     |
|                 | Saving Committ Size to log hourly                                   |
| 11-7-2013       | Updated Automation autofill if audio file does not exist            |
| 11-11-2013      | Updated Loading the Directory                                       |
| 11-15-2013      | Updated Game start switcher control                                 |
| 12-3-2013       | Updated Playlist player to stop (NEXT) a 'Timed' event              |
|                 | Updated the Comport to recover PG and log errors                    |
|                 |                                                                     |

# DIGILINK HD SOFTWARE UPDATE NOTES

|            | Added C:\DHD\Setup\Do Not Reset Comport.txt control file                                                                               |
|------------|----------------------------------------------------------------------------------------------------|
| 12-4-2013  | Updated play of libraries smaller than 100 files                                                                                       |
| 12-5-2013  | Upgraded Bridge RS232 comport routines                                                                                                 |
| 12-9-2013  | Changed Logging to support simultaneous open aps (Air & Tools)                                                                         |
| 12-10-2013 | Updated to support Mixed case cart numbers.                                                                                            |
| 12-16-2013 | Updated Manual Stop of play events                                                                                                    |
| 12-17-2013 | Logging USB interrupted and restored communications                                                                                    |
|            | Optimized Internal Timer1 efficiency to reduce PC loading                                                                              |
|            | Optimized Internal Autotimer efficiency to reduce PC loading                                                                           |
|            | Optimized Internal Gametimer efficiency to reduce PC loading                                                                           |
| 12-18-2013 | Updated logging to not log audio play if USB has been lost                                                                             |
| 12 10 2010 | Enabled comport polling every 60 seconds (!PG ?!)                                                                                      |
| 12-19-2013 | Added loggin of Bridge silence sensor for Customer service                                                                             |
| 12-19-2013 | Changed 'On Air Total Log.txt' from 5,000 to 10,000 events                                                                             |
| 12-20-2013 |                                                                                                    |
| 12-20-2013 | Changed Playlist draw handler for -1 events                                                                                            |
| 1 0 0010   | Updated Audio players for handling Stop errors                                                                                         |
| 1-2-2013   | Updated Logging for Time shifts in Automation playlist                                                                                 |
|            | Updated Logging for Directory loading                                                                                                  |
|            | Updated the Automation playlist to handle bad audio files and return to the Satellite                                                  |
|            | Updated the Automation playlist to Autofill bad audio files                                                                            |
| 1-9-2013   | Updated Sources in Play list during Games                                                                                              |
| 1-10-2014  | Made opening a second instance of Digilink-HD not close the Aux aps                                                                    |
|            | Changed logging time jumps from 3 seconds to 1 second                                                                                  |
| 1-13-2014  | Made Process Affinity default to all processors.                                                                                       |
|            | Set startup Affinity in C:\DHD\Setup\Affinity.txt. (1-15)                                                                              |
|            | (1= core 1, 2= core 2, 3= cores 1 & 2, 4= core 3, 8= core 4,)                                                                          |
| 1-14-2014  | Added feature to log all Application Rev dates in 'DHD\Logs' folder.                                                                   |
|            | Filename is 'Current DHD Applications.txt'                                                                                             |
|            | Added feature to log the Version and Rev date at opening                                                                               |
| 1-15-2014  | Added feature to test for and auto-open the Directory~Manager if                                                                       |
|            | it has been closed.                                                                                                    |
| 1-17-2014  | Added 'No Drop' option to Playlist. If the clock name assigned to                                                                      |
|            | the hour has a ^ as the first character, then that hour will not drop                                                                  |
|            | the remaining events in the play list when the next hour is started.                                                                   |
|            | The events will be moved to the start of the new hour and the                                                                          |
|            | scheduled events for the new hour will be pushed back.                                                                                 |
| 1-22-2014  | Added feature in Library search to auto-insert the time format                                                                         |
| 1-27-2014  | Feature added DHD-tools on air operation. If a Bridge is not                                                                           |
| connected  | reacure added DnD-coors on arr operacion. If a Bridge is not                                                                           |
| connected  | but a DUD-tools HCD stick is connected the software will open in                                                                       |
|            | but a DHD-tools USB stick is connected, the software will open in the DHD-tools on air mode. This is a basic one hour on air play mode |
|            |                                                                                                    |
|            | without Bridge or multihour automation functionality. The playlist                                                                     |
|            | player loads from the one week schedule but playback ends at the end of each hour.                                                     |
| 1 20 2014  |                                                                                                    |
| 1-30-2014  | Updated time display in Play list when automation is off.                                                                              |
| 2-18-2014  | Changed display in Play list when play is off to display the list                                                                      |
| 2-19-2014  | Updated Cart rotations from 2-18-2014 change                                                                                           |
| 2-24-2014  | Updated Saving of Hot Key pages                                                                                                    |
| 3-11-2014  | Added 'NAB' demo mode for factory demonstration purposes                                                                               |
| 3-11-2014  | Recording~Manager (Rev 3-11-2014) updated to simultaneous play                                                                         |

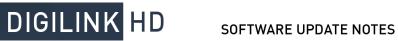

|                        | and Record                                                                                                    |
|------------------------|----------------------------------------------------------------------------------------------------|
| 4-2-2014               | Optional additional cost feature added for display of Current weather.                                                                                                    |
| 5-1-2014               | Added Orban metadata interface.  Add file C:\DHD\Streaming Services\Orban enabled.txt to enable  Orban metadata output. The metadata text string will be written to  C:\DHD\Streaming Services\Orban.txt. For RS232 serial output, create  a file C:\DHD\Streaming Services\Streaming Com port.txt with line 1  in the text file being the Comport number (ie: 1) and line 2 in the         |
| text                   | file being the bend note of the compated device (i.e. 20400)                                                                                                    |
|                        | file being the baud rate of the connected device (ie: 38400). The metadata will be Title and Artist for type 'M' audio events. For non-type 'M' audio events, the output will be the 'Call letters' and 'Station Slogan' from the 'Station Contact' page in 'Setup'. Metadata format: Artist=Artist Here^Title=Title Here[LR/LF] where '^' is the field delimiter between Artist and Title. |
| 5-5-2014               | Update loading Directory.dig library file if error during the load process.                                                                                                    |
| 5-8-2014               | Updated 5-8-2014 Directory~Manager.exe to include AV title and artist.                                                                                                    |
| 5-13-2014              | Updated 'Find Bridge Com Port' submenu under Bridge main menu. Added display of the Selected Comport and a List of Com ports.                                                                                                    |
| 5-16-2014              | Added Windows Sound Card list Service logging for Test.                                                                                                    |
|                        | Handled Application opening without a Bridge.                                                                                                    |
| 5-21-2014              | Added Service logging of Inserting or Removing USB devices.                                                                                                    |
| 8-6-2014               | Added support for Sound cards assignments in Window 8. Updated RDS and Streaming service Com port setup.                                                                                                    |
| 0 0 2014               | Updated Playlist move up and down buttons to move past the 'Next Hour' barrier.                                                                                                    |
| 8-11-2014              | Added an 'Underscheduled' option to the playlist.                                                                                                    |
|                        | This option complements the 'No Drop' option (Rev: 1-17-2014).                                                                                                    |
|                        | If the current hour clock name starts with a $' \sim '$ then an                                                                                                    |
|                        | underscheduled                                                                                                    |
|                        | hour will pull audio events from the next hour. It will not pull<br>Timed or Fbreak events because they belong in the scheduled hour.                                                                                                    |
|                        | Also, if the current hour clock name starts with a '&', then BOTH                                                                                                    |
|                        | the 'No Drop' and 'Underscheduled' options are enabled. Note: while these options provide greater flexibility in scheduling,                                                                                                    |
|                        | they are not recommended for normal operation because under and over scheduling can lead to dead air, events playing at wrong times, timed                                                                                                    |
| 9-3-2014               | events being missed, etc. Updated RDS header for Com port output.                                                                                                    |
| 9-10-2014              | Updated Play list to display actual Audio Types instead of Imported audio types.                                                                                                    |
| 11-10-2014<br>default. | Made Auto-delete of Voice tracks a setup option. Was enabled by                                                                                                    |
|                        | Voice tracks that have played are normally deleted when the software is closed. In Setup, it is now possible to 'disable' the autodelete feature. If disabled, the user must then manually manage the deletion of voice tracks.                                                                                                    |
| 11-11-2014             | Supports DHD-tools version on this date and later. In DHD-tools, each individual cart rotation can be set to be either                                                                                                    |
|                        |                                                                                                    |

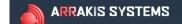

# DIGILINK HD SOFTWARE UPDATE NOTES

|              | (1) Random, or(2) Sequential. This is done in the DHD-tools Library                                                                                                    |
|--------------|----------------------------------------------------------------------------------------------------|
| screen.      | The first cart in the rotation will have this data stored with the                                                                                                    |
| file.        | The first care in the rotation will have this data stored with the                                                                                                    |
|              | Type 'S' spots are always sequential. Type 'M' music are always                                                                                                    |
| random.      |                                                                                                    |
| 4-13-2014    | In Setup, added 'Auto-test for Bridge Unlock' option. Default is off. If enabled, then the software will go to the internet and try to find the Bridge Serial Number unlock code and expiration data every morning at 2:00am. |
| 4-19-2014    | Added support for Auto-record level setting for new Bridge codec.                                                                                                    |
| 11-25-2014   | Updated Bridge authorization support for type 'D' Bridges.                                                                                                    |
| 12-11-2014   | Updated Auto-deleting of Voice Tracks.                                                                                                    |
| 12-23-2014   | Updated Auto-deleting of Voice Tracks to delete the '\Logs\VT Play                                                                                                    |
| Log.txt'     | file if Turks delete is disabled in Octoor Who delete second show the                                                                                                    |
|              | file if Auto-delete is disabled in Setup. The delete occurs when the software is opened or the setup is changed.                                                                                                    |
| 2-11-2015    | Updated Manual hour play list transitions.                                                                                                    |
| 2-25-2015    | Automation Play Test feature added.                                                                                                    |
| 2 20 2010    | Enabled with 'C:\DHD\Setup\Extended Play Logging.txt' file.                                                                                                    |
|              | Should only be used by authorized Arrakis service personnel.                                                                                                    |
| 3-2-2015     | a) New Setup option 'Separate Automation Player'.                                                                                                    |
|              | Use only at the direction of Arrakis customer support.                                                                                                    |
|              | This option removes the automation audio player from the Digilink-HD                                                                                                    |
|              | application and plays the Automation play list through the new                                                                                                    |
|              | application 'AUTOMATION~PLAYER.exe' located in the                                                                                                    |
| 'C:\DHD\Appl |                                                                                                    |
|              | directory. A new 3-2-2015 version of 'AIR~MONITOR.exe' is required.                                                                                                    |
|              | All other audio players such as Hot Keys, Cart players, Games, etc. continue to play through the Digilink-HD application.                                                                                                    |
|              | b) Updated the Manual play list, when crosses the top of hour, to drop                                                                                                    |
|              | all events from the previous hour and load the play list from the                                                                                                    |
|              | start of the next hour.                                                                                                    |
| 3-11-2015    | Updated startup to unmute and set to max volume all play sound cards.                                                                                                    |
| 3-18-2015    | Updated Push hours to push a Break event to the next hour if it is                                                                                                    |
|              | sitting at a Break event in the player.                                                                                                    |
| 3-31-2015    | Updated startup to support both the new type of Arrakis codec named                                                                                                    |
|              | 'USB AUDIO CODEC' and the old type named 'USB Audio CODEC'.                                                                                                    |
| 4-23-2015    | Updated the Expiration warning to appear 2 days before the expiration date instead of 7 days before the expiration date.                                                                                                    |

### **DHD-Tools:**

- 4-23-2013 First software release
- 4-26-2013 Updated Backup features
- 5-10-2013 Several updates

Will operate without a USB key on an authorized On Air PC

Handled PC where no record sound cards (or mic plugged in)

No longer message on open if no Record encode format is set.

Must be manually set when start using recorders.

- 5-30-2013 Several updates
- 7-10-2013 Updated memory usage to reduce Commit Size requirements Updated Application close / Exit operation
- 7-22-2013 Changed number of Network Jocks from 20 to 40

Corrected Report screen Digilink sort display zero length

9-5-2013 Updated screen open to accept Taskbar not being hidden

Updated Recorder-editor to message if no codec assigned

Updated Recorder-editor to select non-MP2 codecs

Updated Recorder-editor Save when autolevel only

Updated Paste Clock Day

Updated Game menu display of a single game

Updated save of Music Category report

Updated Directory playtime to equal runtime for timing

- 9-19-2013 Updated Timed Recorder scheduler. Synced with actual Recorder.
- 9-23-2013 Changed Digilink Traffic export format for spots to use Played date with the Scheduled times.

Updated Import merge into a Clock if events after the last clock event

- 9-24-2013 Updated Music clock w SongnN events, rotate, then import traffic
- 10-6-2013 Updated Library Auto-edit button compression extension assignments Default user password changed to 1234
- 10-12-2013 Updated play of complete Voice track mix to ignore ID3 metadata Updated play of wav files throughout application to ignore ID3 metadata Updated USB Key dongle identifaction and authorization
- 11-6-2013 Updated Voice track player for play of first file with EOM
- 11-7-2013 Updated Library Mass rename to update the Directory~Manager
- 11-11-2013 Updated various Directory functions
- 12-9-2013 Changed Logging to support simultaneous open aps (Air and Tools)
- 12-12-2013 Updated Mass Delete of audio files in the Library Manager to update the Directory~Manager
- 12-16-2013 Updated Manual Stop of audio events in Hot Keys, Cue Player, etc. Updated functionality of 'Merge File into Schedule' import button.
- 12-19-2013 Change auto-naming of Voice tracks (VT) to auto number 1,000-999,999 and save the number to a setup file for use by networked Tools software.

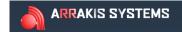

## DIGILINK HD

1-2-2014 Updated Logging for Directory loading

Updated how Clock changes are saved for the 'Pro Clock Assignments' folder Logs Schedule imports to ...\Logs\Import Log.txt

1-3-2014 Added a Natural Music Report in the Music window

Updated Library Manager mass Cart number assignment feature

- 1-7-2013 Updated Cue player stop for more than ten events
- 1-9-2014 Removed Load Library test feature from the Library Manager
- 1-17-2014 Feature, displaying artists in the Voice tracking screen Feature, added Artist field to the 'Schedule Reports' reports Feature, Tools will now log the Computer name and User name to the networked On Air PC log whenever it logs onto the PC or logs off (or closes Tools).

Feature, logs changes to the Air Schedule (Clocks)

- 1-20-2014 Updated Assign clocks when exit and enter the Clocks screen
- 1-21-2014 Testing and removing dashes (-) in a Clock name
- 1-23-2014 Updated two screen displays
- 3-20-2014 Music Scheduling updated and Reports added Music Help updated
- 3-25-2014 NAB Demo mode added.

Also, now saves the USB Key serial number to \Setup\USB Key...txt

- 4-3-2014 New DHD-live support in DHD-tools. Place a file named DHD-live.txt in the C:\DHD\Setup folder and DHD-tools will open to the Library Manager screen with Menu access to the Reports~Manager screen for reporting and traffic reconciliation.
- 4-24-2014 Updated Library Mass rename for numeric cart numbers
- 7-22-2014 Updated DHD-live support in DHD-tools to operate without the need for a USB key.
- 11-10-2014 In the 'Edit Schedule' screen, added a 'Save hour' schedule and a 'Load Hour' schedule button.
- 11-11-2014 For Cart Rotations:

Type 'S' spots are always sequential.

Type 'M' music events are always random.

All non-S and non-M type audio events...

Each individual cart rotation can be set to be either

(1) Random, or(2) Sequential. This is done in the Library screen. The first cart in the rotation will have this data stored with the file. In the Library screen, select the first cart in the rotation which must have a suffix of '-1' or '-01'. Example: 1000-01. In the data panel at the bottom of the Library two buttons will become visible. 'R' and 'S'. 'R' is for random and 'S' is for sequential. Click on the desired button and then click on the 'Save' button to save the data to the file.

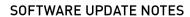

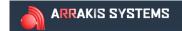

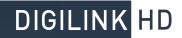

12-22-2014 For Clearing an entire schedule hour. If Voice Tracks are present, a Message dialog will ask if the Voice Track audio files should be